# APPLICATION NOTE

RENESAS

Voltage Tracking with the ZL2005

AN2023 Rev. 0.00 May 04, 2009

# **Introduction**

A common requirement for embedded system design is to be able to control and guarantee certain deterministic behavior of power sources during start-up and shut-down. The industry shift from the use of power planes to the use of a distributed power architecture has given rise to the need for an easy way control how power is applied to a single chip and across a system during startup and shut down.

Digital-DC™ based power management and conversion ICs from Zilker Labs contain voltage tracking circuitry that makes the job of ensuring deterministic start-up power supply simple for system designers. There are several versions of tracking supported by these devices. This application note describes how to implement these features using the built-in capabilities of Zilker Labs ICs.

### **Overview**

Power supply voltage tracking is a method of controlling a number of power supply output voltages. Powering a mix of integrated circuit technologies requires careful consideration of relative voltage levels between each technology. It is usually very important that a certain power supply rail does not exceed another power supply rail's level under any condition. An example of this requirement is in the powering of a microcontroller's core voltage versus powering its I/O pads. The core voltage is typically a lower value than the I/O pad voltage. Because of certain characteristics of the microcontroller's integrated technology the core voltage should not exceed the I/O pad voltage. Therefore, voltage tracking is implemented to keep the lesser power supply

voltage always below a master power supply voltage.

The ZL2005 includes an analog input pin, VTRK, which is used to track another voltage supply. When the ZL2005 is configured to the voltage tracking mode, the voltage applied to the VTRK pin acts as a reference for the device's output regulation. Softstart settings are ignored and the output will take on the turn-on/turn-off characteristics of the reference voltage present at the VTRK pin. The delay setting is only used on the turn-off end of the tracking condition. The delay setting sets the timeout for the tracking voltage to turnoff in the event that the tracked voltage does not achieve zero volts. Certain tracking modes are also configurable to set the percentage of tracking and response to the power good signal.

In a tracking group, the ZL2005 device that is set to the highest voltage within the group is defined as the master device. This master device will control the ramp delay and ramp rate of all tracking devices and is not itself placed in the tracking mode. The master device is configured to the highest output voltage for the group since all other device output voltages are meant to track and never exceed the master device output voltage. A delay of at least 10 ms must be configured into the master device. This delay allows the tracking devices to prepare their control loops for tracking following the ENABLE pin assertion. It is assumed for a tracking ZL2005 group, that all of the ENABLE pins are connected together and driven by a single logic source.

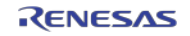

# **Tracking Mode Configured by Pin-strap**

The configuration of a master ZL2005 is set by pin-strap to achieve the desired output voltage with delay and ramp time set accordingly. The master device must have a pin-strap delay setting of at least 10 ms (DLY1, DLY0 = open, open). The master device is not configured to be in the tracking mode.

The tracking devices are configured for tracking mode and will simply track the voltage of the master in the manner defined

### **Example of Tracking Configured by Pin-strap**

#### *ZL2005 Device Setting*

Table 1 describes the pin-strap values applied to each ZL2005EV1 to prepare the device on each EVB for tracking configuration.

by the master device and its own configuration. The method for setting tracking mode by pin-strap is to apply a resistor from SS1 to ground and applying ground directly to SS0. The DLY1, DLY0 pins are then used to set the delay time for turn-off only. This ensures the tracking device will turn off in the event that the tracked voltage does not decay to zero within the amount of time set by DLY1, DLY0. Refer to the ZL2005 data sheet for the tracking mode pin-strap definitions.

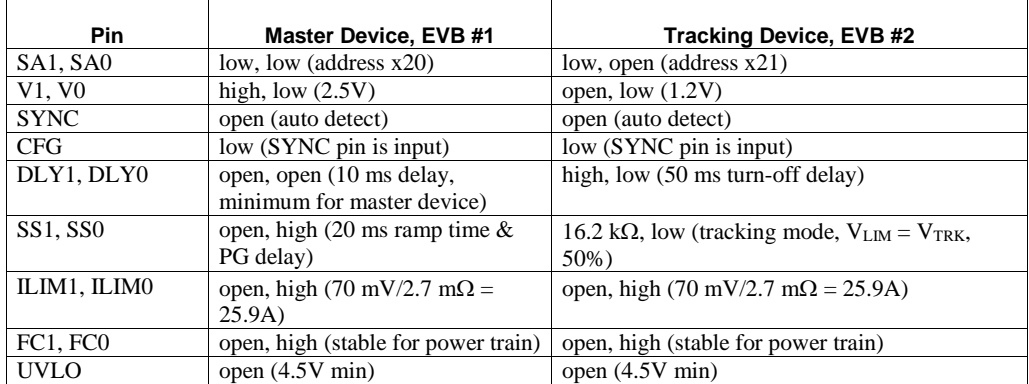

#### **Table 1. ZL2005 Device Settings**

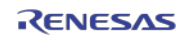

### *ZL2005EV1 EVB Connections and Settings for Tracking*

The following steps describe the connections and settings of two ZL2005EV1 evaluation boards to demonstrate the tracking mode. These connections and settings are valid for a tracking demonstration by pinstrap or PMBus command.

- 1. Connect the evaluation boards together using J13 of EVB #1 (address x20) and J12 of EVB #2 (address x21). The inter-device bus, ENABLE and SYNC pins are connected together via these connectors.
- 2. Place the ENABLE jumper to the "MSTR EN" position on both boards.
- 3. Set the ENABLE switch of EVB #2 to the middle position (MONITOR).
- 4. Connect USB cable from PC to USB jack.
- 5. Connect RTN of EVB #1 to RTN of EVB #2.
- 6. Connect VIN of EVB #1 to VIN of EVB #2.
- 7. Connect the power source GND to RTN and V+ to VIN.
- 8. Turn the input power source on.
- 9. Enable outputs by the ENABLE switch on board #1

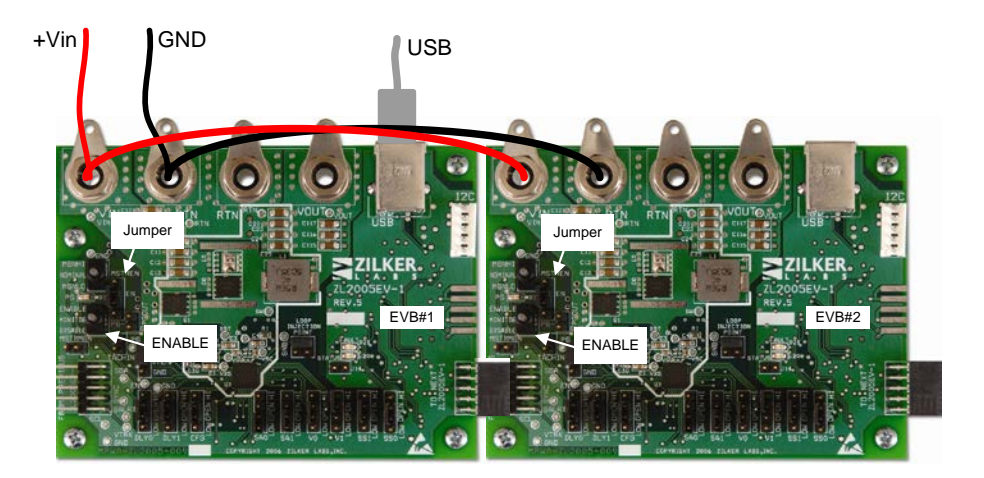

**Figure 1. EVB Connections for Tracking**

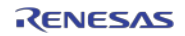

# **Tracking Mode Configured by PMBus**

The ZL2005 includes a PMBus command set that supports configuration of the tracking mode. All turn-on and turn-off parameters are set by PMBus commands in the master device. All devices within a tracking group should have their steadystate operating parameters set via PMBus, including fault parameters.

### *Pin-strap Settings for Configuring by PMBus*

Certain initial parameters must be set by pin-strap when configuring the ZL2005 by PMBus. This section describes only the pin-strap settings that are required before configuring the tracking mode through PMBus commands.

The device address is set for each ZL2005 by pins SA1 and SA0. The address for each device can be selected to fit a system's SMBus addressing scheme. The only restriction on device addressing within a tracking group is the consideration of a device's phase position when placed in a synchronized phase spreading tracking group. Even this restriction is not necessary if the PMBus command, INTERLEAVE, is used. Refer to AN2013, "ZL2005 PMBus Command Set" for description of the INTERLEAVE command.

The output voltage setting pins, V1 and V0, are used to establish the maximum output voltage that the device can be set to by a PMBus command. The output voltage pin-strap setting is used to provide a level of protection of the maximum system operating range.

Other pin-strap settings can be configured to achieve certain power up conditions. This is not necessary since the PMBus commands allow the user to set any and all parameters.

#### *PMBus Commands for Tracking Mode*

Many PMBus commands can be used to precisely configure the ZL2005 to fit an application. This section describes the PMBus commands that are specific to configuring the tracking mode. These commands for a tracking device are TRACK CONFIG. TON DELAY and VOUT\_COMMAND. See Zilker Labs Application Note AN2013 for a complete list of PMBus commands.

The TRACK CONFIG command is used to enable the tracking mode. This command also has bit fields that set options for the tracking mode. The tracking ratio bit sets the tracking percentage to either 50% or 100%. A 50% tracking ratio is typically selected unless the target voltage of the tracking device is set to more than 50% of the target voltage of the master device. In that case, the 100% tracking ratio must be used. The control of ramp-up behavior bit is a third settable option in the TRACK\_CONFIG command. This bit sets the behavior of the output voltage during ramp-up in the case that the master voltage does not reach its target voltage and the tracking voltage does not reach the power good threshold. This option allows the tracking device to ramp-down without having to exceed the power good threshold first.

A master device in a tracking group must have its turn-on delay set to a minimum of 10 ms. This provides time for initialization of the tracking devices following the enable event. The master tracking device set the delay for the tracking group. The SS(1:0) pins or the TON\_DELAY command is used to do this.

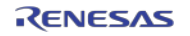

The disable delay time for the tracking device must be set to the sum of the disable delay time and ramp down time for the master device plus 5ms. This allows the tracking device to disable after tracking the master device to zero volts.

The output voltage of each ZL2005 circuit

can be set lower than the pin-strap setting by using VOUT\_COMMAND. Note that VOUT\_COMMAND does not immediately change all VOUT margins and fault thresholds. These VOUT parameters will only be recalculated when the new VOUT\_COMMAND value has been stored by either STORE\_USER or STORE\_DEFAULT then restored by a RESTORE command or power cycled on the ZL2005 device.

### **Example of Tracking Configured by PMBus**

#### *ZL2005 EVB Setting*

Table 2 describes the pin-strap values applied to each ZL2005EV1 to prepare the device on each EVB for tracking configuration by PMBus.

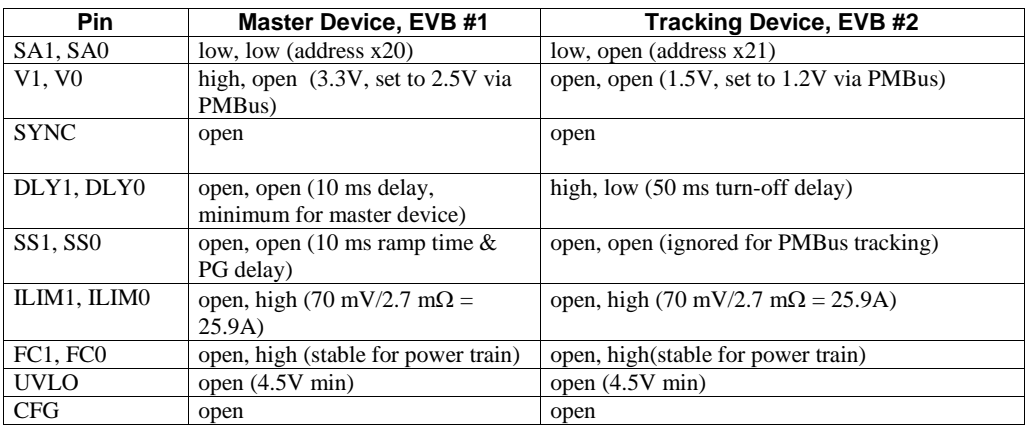

#### **Table 2. Pin-strap Settings for Tracking Configured by PMBus**

#### *PMBus Configuration Files*

The following text file listings are the PMBus configuration files to place a device in either master mode or tracking mode. These files are referred to as PowerPlans. PowerPlans are downloadable to the ZL2005 using the ZL2005 Evaluation Software. For purposes of this

example, the PowerPlan for EVB #1 is downloaded to the master device on the EVB set for address 0x20. The PowerPlan for EVB #2 is downloaded to the tracking device on the EVB set for address 0x21.

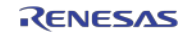

#### *Tracking Example – PMBus configuration file for master device on EVB #1*

```
#ZL2005EV1 Tracking EVB #1
#PowerPlan file 
# 
#PMBus Command- Value 
# 
#Erase user store 
RESTORE_FACTORY 
STORE_USER_ALL
STORE_DEFAULT_ALL
# 
#Set output voltage of the first EVB to 2.5V 
VOUT_COMMAND 0x5000 
# 
#Set output peak/valley current protection to 30 to -10A 
IOUT_OC_FAULT_LIMIT 0xDBC0 
IOUT_UC_FAULT_LIMIT 0xD580 
# 
#Set output average current protection to 25A to -8A 
IOUT_AVG_OC_FAULT_LIMIT 0xDB20 
IOUT_AVG_UC_FAULT_LIMIT
# 
#Set IOUT_SCALE to 2.7mOhms 
IOUT_SCALE 0xC2B3 
# 
#Set IOUT_CAL_OFFSET to -3.5A<br>IOUT_CAL_OFFSET 0xC480
IOUT_CAL_OFFSET
# 
#Use Rdson current sense method with external tempco sensor 
MFR_CONFIG 0xABC1 
# 
#Set temperature compensation at 4400ppm/ C 
TEMPCO_CONFIG 0xAC 
# 
#PID taps 
             A=1634, B=-2799, C=1227# 
#NLR_CONFIG Enable,1.5%,No Outer,1.5%,3,3,0 
NLR_CONFIG 0xA250
# 
STORE_DEFAULT_ALL
RESTORE_DEFAULT_ALL
```
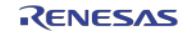

#### *Tracking Example – PMBus configuration file for master device on EVB #2*

```
#ZL2005EV1 Tracking EVB #2
#PowerPlan file 
# 
#PMBus Command- Value 
# 
#Erase user store 
RESTORE_FACTORY 
STORE_USER_ALL
STORE_DEFAULT_ALL
# 
#Set output voltage of the first EVB to 1.2V 
VOUT_COMMAND 0x2666 
# 
#Set Tracking mode: Enable,limit=Vtarget,50%,decrease w/o PG 
TRACK_CONFIG 0x85 
# 
#Set Time-off delay(2) = Toff delay(1) + Toff fall(1) + 5ms 
TOFF_DELAY 25#ms 
# 
#Set output peak/valley current protection to 30 to -10A 
IOUT_OC_FAULT_LIMIT 0xDBC0 
IOUT_UC_FAULT_LIMIT 0xD580 
# 
#Set output average current protection to 25A to -8A 
IOUT_AVG_OC_FAULT_LIMIT 0xDB20 
IOUT_AVG_UC_FAULT_LIMIT
# 
#Set IOUT_SCALE to 2.7mOhms<br>IOUT SCALE 0xC2B3
IOUT\_SCALE# 
#Set IOUT_CAL_OFFSET to -3.5A<br>TOUT CAL OFFSET 0xC480
IOUT CAL OFFSET
# 
#Use Rdson current sense method with external tempco sensor 
MFR_CONFIG
# 
#Set temperature compensation at 4400ppm/ C 
TEMPCO_CONFIG 0xAC 
# 
#PID taps 
              A=1634, B=-2799, C=1227
# 
#NLR_CONFIG Enable,1.5%,No Outer,1.5%,3,3,0 
NLR_CONFIG 0xA250
# 
STORE_DEFAULT_ALL 
RESTORE_DEFAULT_ALL
```
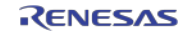

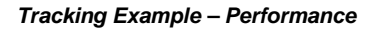

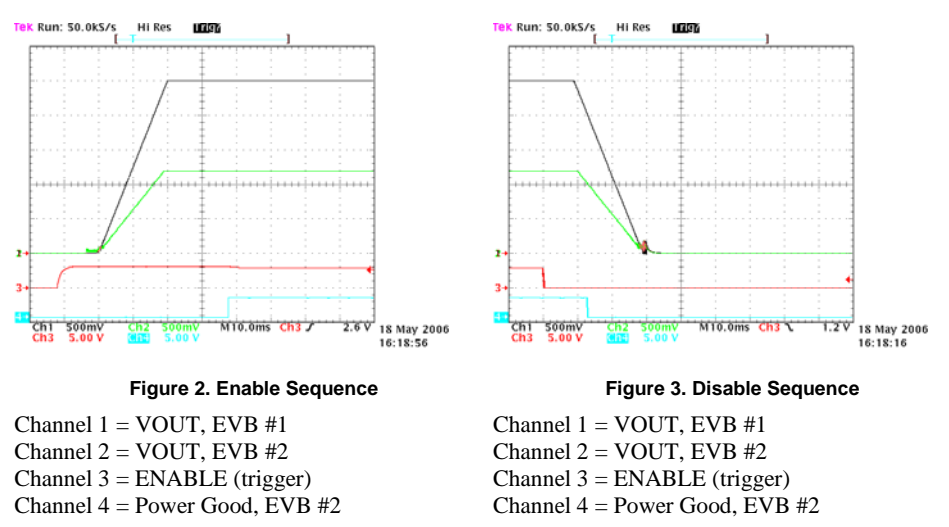

Figure 2 shows the scope is set to trigger on the Figure 3 shows the scope is set to trigger on the ENABLE event. The ENABLE signal is the first ENABLE event. The ENABLE signal is the first to go high. The next signal to change is the to go low. The delay for VOUT1 to begin its turn beginning of the VOUT1 turn-on ramp since it has off is set to 10 ms. The ramp time for VOUT1 is been configured to be the master device of the 20 ms (softstart set to 20 ms). The next signal to tracking group. It occurs 10 ms after ENABLE change is the VOUT2 turn off ramp since it has (DELAY1 set to 10 ms). The time of the VOUT1been configured to track 50% of VOUT1. The ramp is 20 ms (softstart set to 20 ms). VOUT2next signal to change is the Power Good 2 which then begins tracking at 50% of VOUT1. The rampgoes low after VOUT2 drops below the power time for VOUT2 is set by the combination of the good threshold. ramp time of VOUT1 and the VOUT2 target

voltage. Power Good 2 goes high 10ms after VOUT2 is above the power good threshold (by

default, power good delay = softstart =  $20 \text{ ms}$ ).

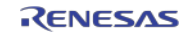

# **References**

- [1] *ZL2005 Data Sheet*, Zilker Labs, Inc., 2006.
- [2] AN2013 *ZL2005 and PMBus*, Zilker Labs, Inc., 2006.

# **Revision History**

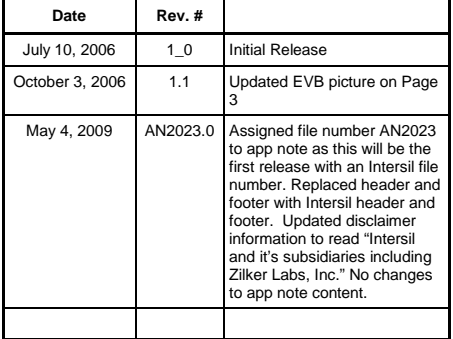

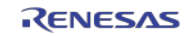

### **Notice**

- 1. Descriptions of circuits, software and other related information in this document are provided only to illustrate the operation of semiconductor products and application examples. You are fully responsible for the incorporation or any other use of the circuits, software, and information in the design of your product or system. Renesas Electronics disclaims any and all liability for any losses and damages incurred by you or third parties arising from the use of these circuits, software, or information.
- 2. Renesas Electronics hereby expressly disclaims any warranties against and liability for infringement or any other claims involving patents, copyrights, or other intellectual property rights of third parties, by or arising from the use of Renesas Electronics products or technical information described in this document, including but not limited to, the product data, drawings, charts, programs, algorithms, and application examples.
- 3. No license, express, implied or otherwise, is granted hereby under any patents, copyrights or other intellectual property rights of Renesas Electronics or others.
- 4. You shall not alter, modify, copy, or reverse engineer any Renesas Electronics product, whether in whole or in part. Renesas Electronics disclaims any and all liability for any losses or damages incurred by you or third parties arising from such alteration, modification, copying or reverse engineering.
- 5. Renesas Electronics products are classified according to the following two quality grades: "Standard" and "High Quality". The intended applications for each Renesas Electronics product depends on the product's quality grade, as indicated below.
	- "Standard": Computers; office equipment; communications equipment; test and measurement equipment; audio and visual equipment; home electronic appliances; machine tools; personal electronic equipment; industrial robots; etc.

"High Quality": Transportation equipment (automobiles, trains, ships, etc.); traffic control (traffic lights); large-scale communication equipment; key financial terminal systems; safety control equipment; etc. Unless expressly designated as a high reliability product or a product for harsh environments in a Renesas Electronics data sheet or other Renesas Electronics document, Renesas Electronics products are not intended or authorized for use in products or systems that may pose a direct threat to human life or bodily injury (artificial life support devices or systems; surgical implantations; etc.), or may cause serious property damage (space system; undersea repeaters; nuclear power control systems; aircraft control systems; key plant systems; military equipment; etc.). Renesas Electronics disclaims any and all liability for any damages or losses incurred by you or any third parties arising from the use of any Renesas Electronics product that is inconsistent with any Renesas Electronics data sheet, user's manual or other Renesas Electronics document.

- 6. When using Renesas Electronics products, refer to the latest product information (data sheets, user's manuals, application notes, "General Notes for Handling and Using Semiconductor Devices" in the reliability handbook, etc.), and ensure that usage conditions are within the ranges specified by Renesas Electronics with respect to maximum ratings, operating power supply voltage range, heat dissipation characteristics, installation, etc. Renesas Electronics disclaims any and all liability for any malfunctions, failure or accident arising out of the use of Renesas Electronics products outside of such specified ranges.
- 7. Although Renesas Electronics endeavors to improve the quality and reliability of Renesas Electronics products, semiconductor products have specific characteristics, such as the occurrence of failure at a certain rate and malfunctions under certain use conditions. Unless designated as a high reliability product or a product for harsh environments in a Renesas Electronics data sheet or other Re Electronics document, Renesas Electronics products are not subject to radiation resistance design. You are responsible for implementing safety measures to guard against the possibility of bodily injury, injury or damage caused by fire, and/or danger to the public in the event of a failure or malfunction of Renesas Electronics products, such as safety design for hardware and software, including but not limited to redundancy, fire control and malfunction prevention, appropriate treatment for aging degradation or any other appropriate measures. Because the evaluation of microcomputer software alone is very difficult and impractical, you are responsible for evaluating the safety of the final products or systems manufactured by you.
- 8. Please contact a Renesas Electronics sales office for details as to environmental matters such as the environmental compatibility of each Renesas Electronics product. You are responsible for carefully and sufficiently investigating applicable laws and regulations that regulate the inclusion or use of controlled substances, including without limitation, the EU RoHS Directive, and using Renesas Electronics products in compliance with all these applicable laws and regulations. Renesas Electronics disclaims any and all liability for damages or losses occurring as a result of your noncompliance with applicable laws and regulations.
- 9. Renesas Electronics products and technologies shall not be used for or incorporated into any products or systems whose manufacture, use, or sale is prohibited under any applicable domestic or foreign laws or regulations. You shall comply with any applicable export control laws and regulations promulgated and administered by the governments of any countries asserting iurisdiction over the parties or transactions.
- 10. It is the responsibility of the buyer or distributor of Renesas Electronics products, or any other party who distributes, disposes of, or otherwise sells or transfers the product to a third party, to notify such third party in advance of the contents and conditions set forth in this documen
- 11. This document shall not be reprinted, reproduced or duplicated in any form, in whole or in part, without prior written consent of Renesas Electronics.
- 12. Please contact a Renesas Electronics sales office if you have any questions regarding the information contained in this document or Renesas Electronics products.
- (Note 1) "Renesas Electronics" as used in this document means Renesas Electronics Corporation and also includes its directly or indirectly controlled subsidiaries.
- (Note 2) "Renesas Electronics product(s)" means any product developed or manufactured by or for Renesas Electronics.

(Rev.4.0-1 November 2017)

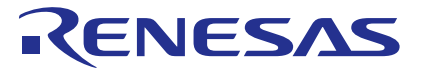

#### **SALES OFFICES**

Renesas Electronics Corporation

http://www.renesas.com

**Renesas Electronics America Inc.**<br>1001 Murphy Ranch Road, Milpitas, CA 95035, U.S.A.<br>Tel: +1-408-432-8888, Fax: +1-408-434-5351 **Renesas Electronics Canada Limited**<br>9251 Yonge Street, Suite 8309 Richmond Hill, Ontario Canada L4C 9T3<br>Tel: +1-905-237-2004

Refer to "http://www.renesas.com/" for the latest and detailed information.

**Renesas Electronics Europe Limited**<br>Dukes Meadow, Millboard Road, Bourne End, Buckinghamshire, SL8 5FH, U.K<br>Tel: +44-1628-651-700, Fax: +44-1628-651-804

# **Renesas Electronics Europe GmbH**

Arcadiastrasse 10, 40472 Düsseldorf, Germany Tel: +49-211-6503-0, Fax: +49-211-6503-1327

**Renesas Electronics (China) Co., Ltd.**<br>Room 1709 Quantum Plaza, No.27 ZhichunLu, Haidian District, Beijing, 100191 P. R. China<br>Tel: +86-10-8235-1155, Fax: +86-10-8235-7679

**Renesas Electronics (Shanghai) Co., Ltd.**<br>Unit 301 Tower A. Central Towers, 555 Lon Unit 301, Tower A, Central Towers, 555 Langao Road, Putuo District, Shanghai, 200333 P. R. China Tel: +86-21-2226-0888, Fax: +86-21-2226-0999 **Renesas Electronics Hong Kong Limited** Unit 1601-1611, 16/F., Tower 2, Grand Century Place, 193 Prince Edward Road West, Mongkok, Kowloon, Hong Kong

Unit 1601-1611, 16/F., Tower 2, Grand Cent<br>Tel: +852-2265-6688, Fax: +852 2886-9022

**Renesas Electronics Taiwan Co., Ltd.**

13F, No. 363, Fu Shing North Road, Taipei 10543, Taiwan Tel: +886-2-8175-9600, Fax: +886 2-8175-9670

**Renesas Electronics Singapore Pte. Ltd.**<br>80 Bendemeer Road, Unit #06-02 Hyflux Innovation Centre, Singapore 339949<br>Tel: +65-6213-0200, Fax: +65-6213-0300

**Renesas Electronics Malaysia Sdn.Bhd.**<br>Unit 1207, Block B, Menara Amcorp, Amcorp Trade Centre, No. 18, Jln Persiaran Barat, 46050 Petaling Jaya, Selangor Darul Ehsan, Malaysia<br>Tel: +60-3-7955-9390, Fax: +60-3-7955-9510

**Renesas Electronics India Pvt. Ltd.**<br>No.777C, 100 Feet Road, HAL 2nd Stage, Indiranagar, Bangalore 560 038, India<br>Tel: +91-80-67208700, Fax: +91-80-67208777 **Renesas Electronics Korea Co., Ltd.**<br>17F, KAMCO Yangjae Tower, 262, Gangnam-daero, Gangnam-gu, Seoul, 06265 Korea<br>Tel: +82-2-558-3737, Fax: +82-2-558-5338